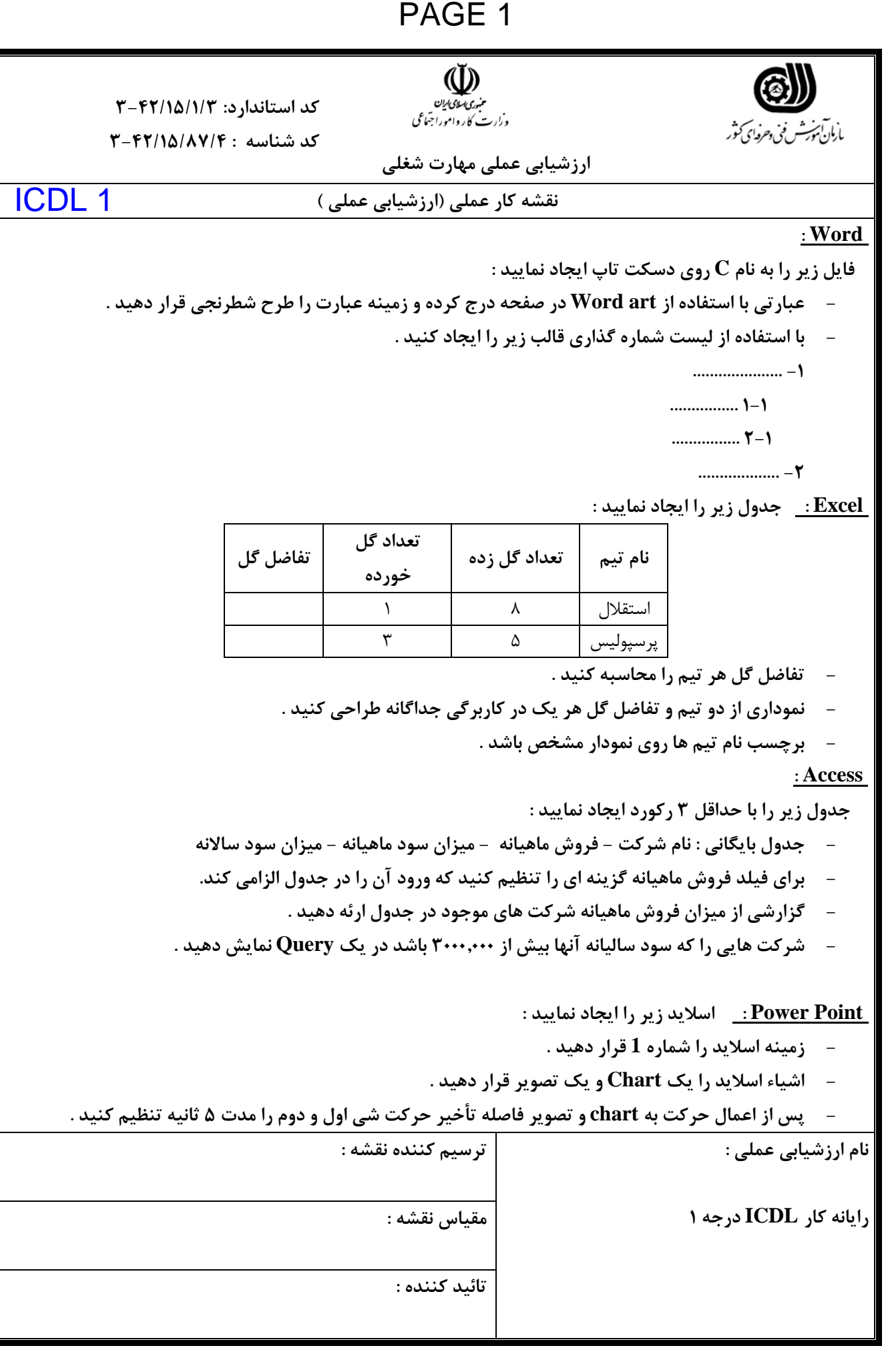

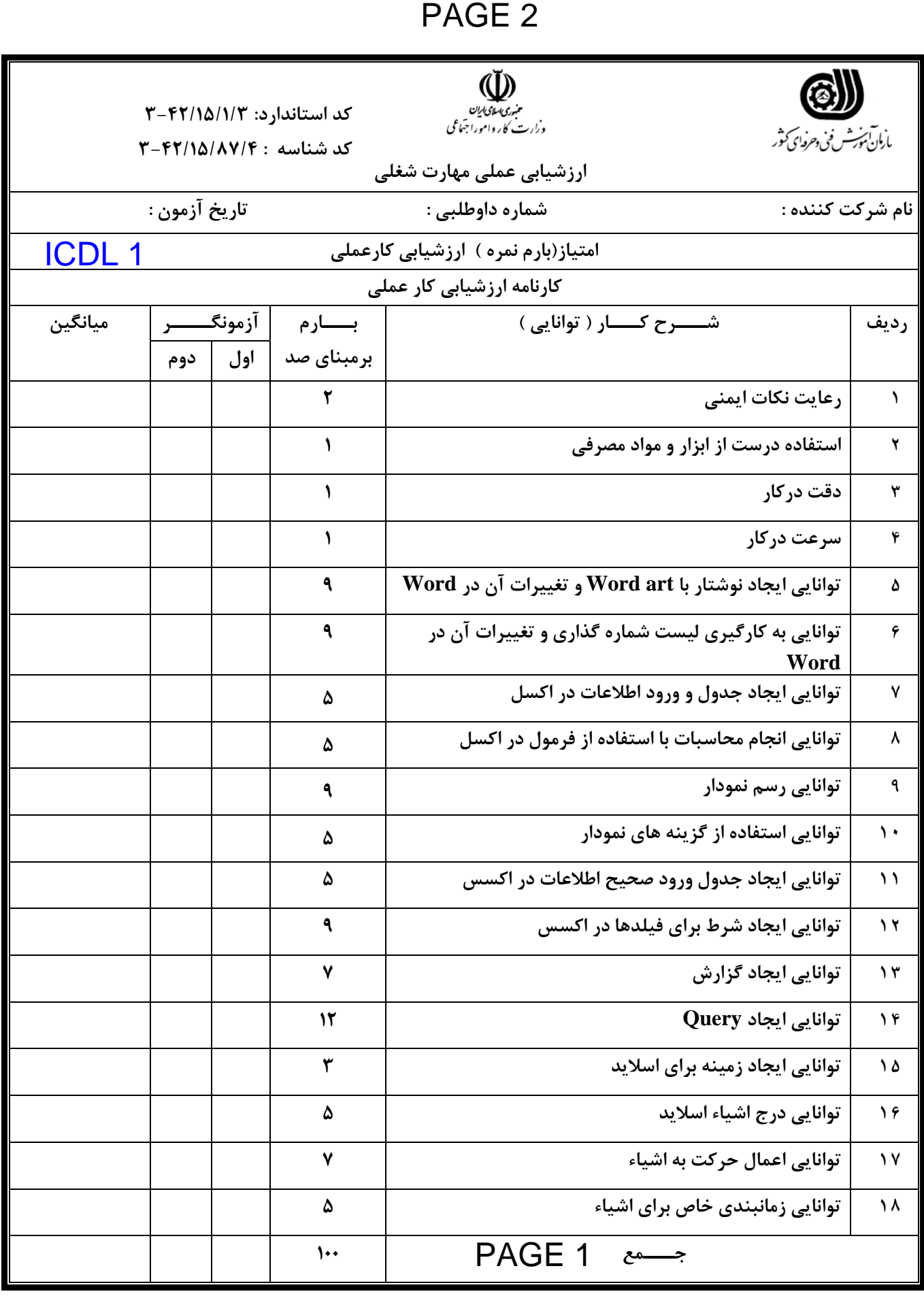

**نام و امضاء رئيس حوزه تصحيح نام و نام خانوادگي و امضاء ناظر** 

**نام و نام خانوادگي و امضاء آزمونگر اول نام و نام خانوادگي و امضاء آزمونگردوم** 

# PAGE 3

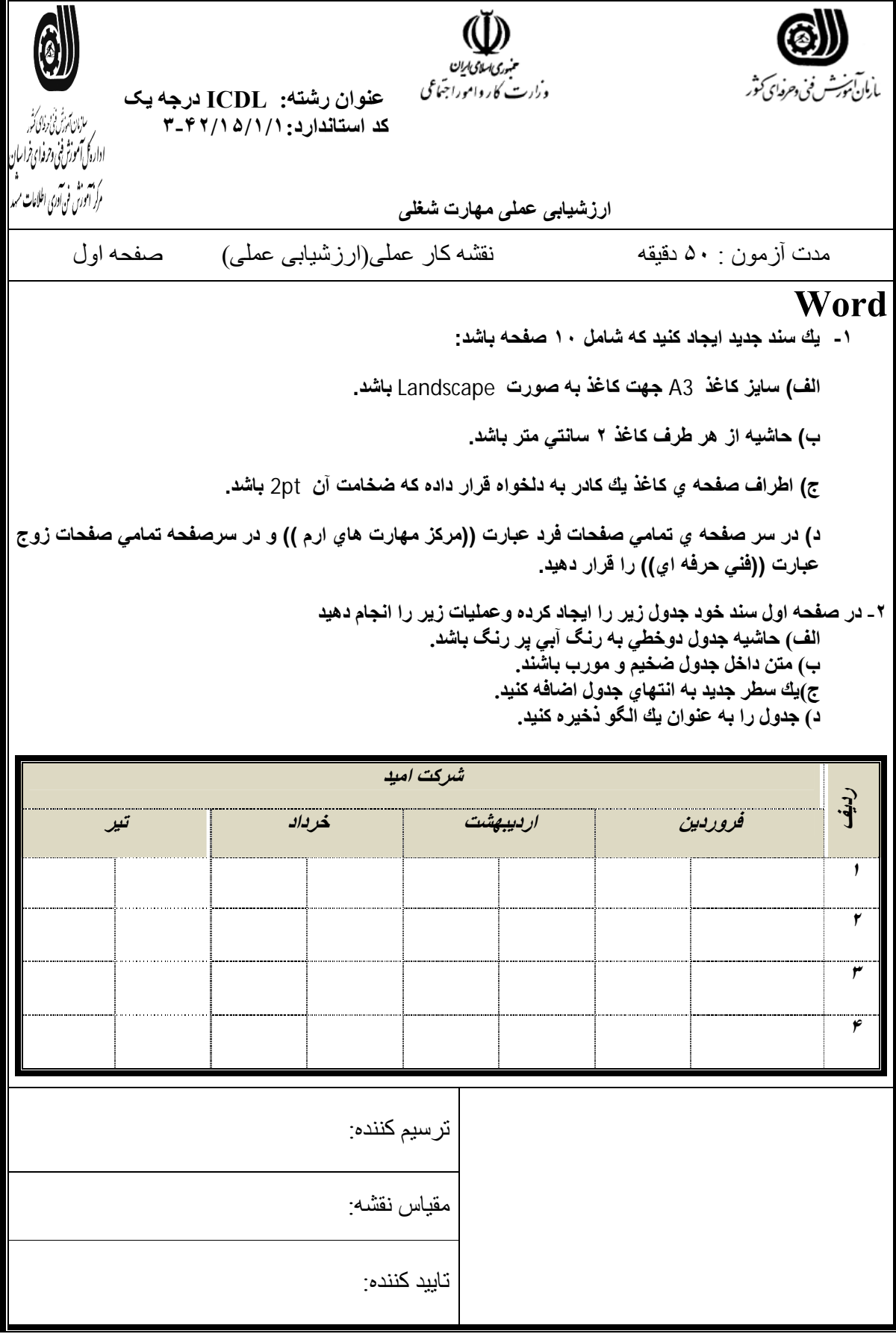

## PAGE 4

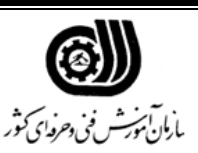

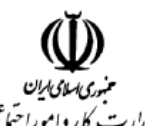

**ارزشیابی عملی مھارت شغلی** 

 **عنوان رشتھ: 1ICDL کد استاندارد ١/١/ : ۴٢/١۵ -٣ کد شناسھ :**

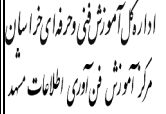

نقشھ کار عملی(ارزشیابی عملی) صفحھ دوم **excel 1ـ جدول زیر را ایجاد کنید . حقوق ماهیانه ( به ریال ) نام واحد نام و نام خانوادگی 1000000 آموزش بابک حسینی 1500000 انتشارات شهلا باقري 1000000 انتشارات سهیلا جم 1200000 نرم افزار شاهین رضایی 1000000 آموزش کورش نجاري 2ـ قالب بندي متن در جدول رعایت شود . 3ــ بـا اسـتفاده از قابلیـت subtotal مجمـوع حقـوق دریـافتی هـر واحـد کـاري را محاسـبه کنیـد . 4ـ نموداري براساس نام خانوادگی و حقوق آنها ترسیم گردد 5 . ـ کاربرگ را با نام 5exam ذخیره کنید ( . Access 1ـ بانک اطلاعاتی با نام Earth ایجاد نمائید بطوریکه شامل جدولی با خصوصیات زیر باشد : قیمت کالا تاریخ تولید نام کالا کد مشتري نام فروشگاه Fname Code Nproduct Date Price الف ـ فیلد Code به عنوان فیلد کلیدي انتخاب گردد ب ـ فیلد fame حداکثر 10کاراکتري بوده و اجازه خالی بودن نداشته باشد . 1ـ جدول را با نام customer ذخیره نموده و 4 رکورد اطلاعات وارد نمائید . 2ـ یک پرس و جو ایجاد نمائید بطوریکه نام کالاهایی را که از تاریخ 1/5/ 85 خریداري شده است را نمـایش دهد 3 . ـ گزارشی بصورت سطري یا پا صفحه اي با عنوان "1page "از جدول فوق تهیه نمائید.**  نام ارزشیابی عملی : ترسیم کننده : مقیاس نقشھ : تایید کننده :

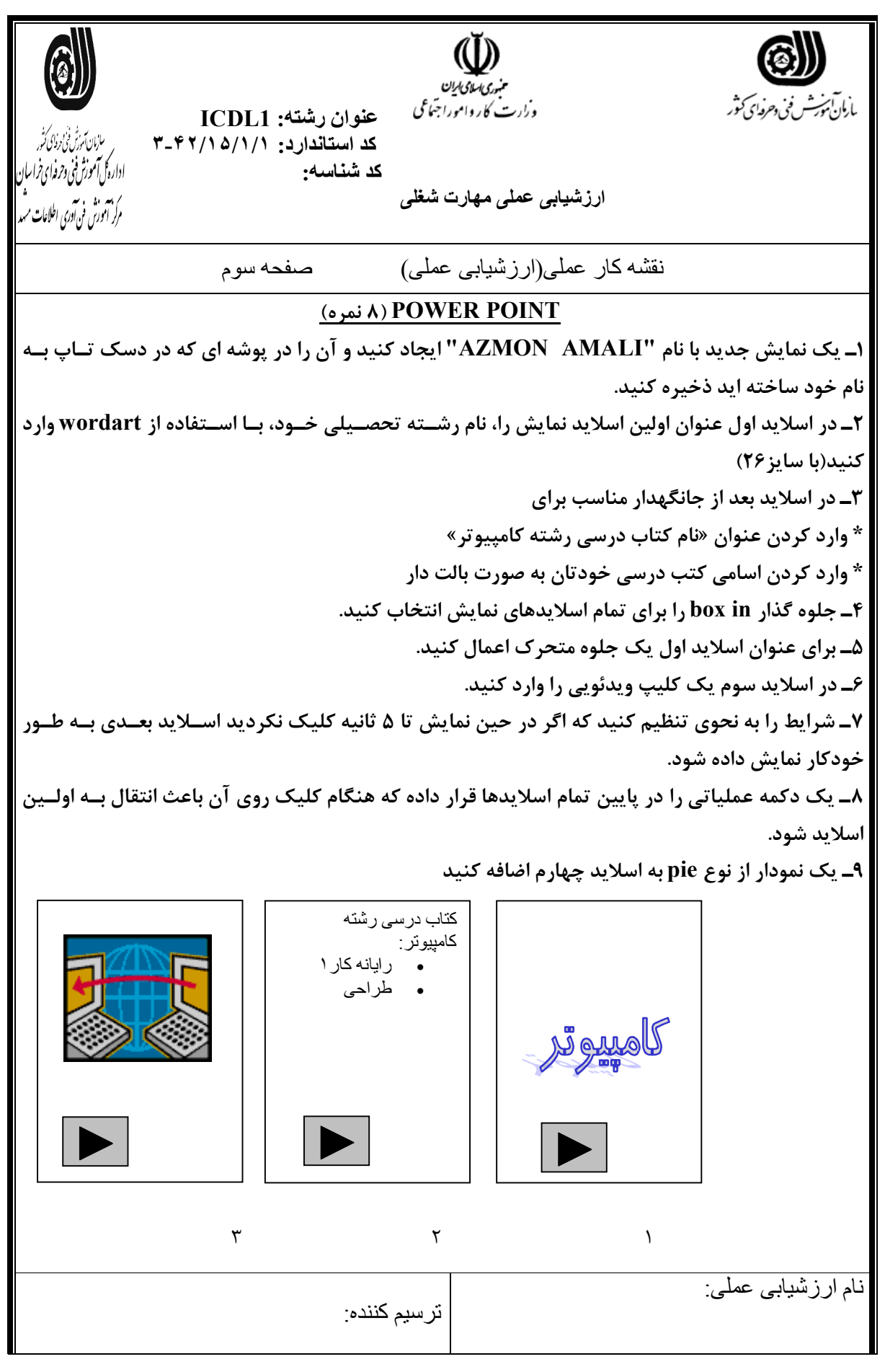

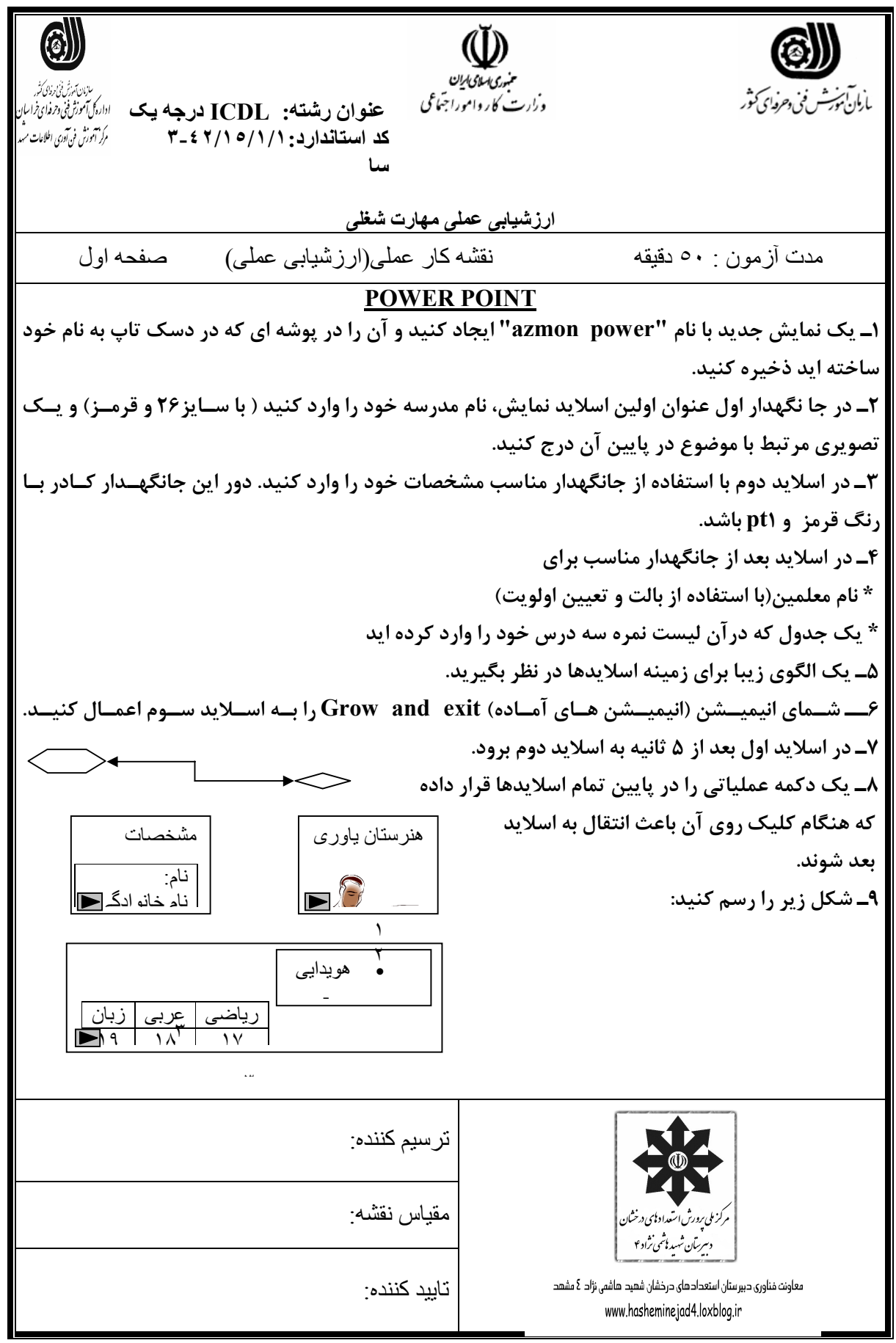

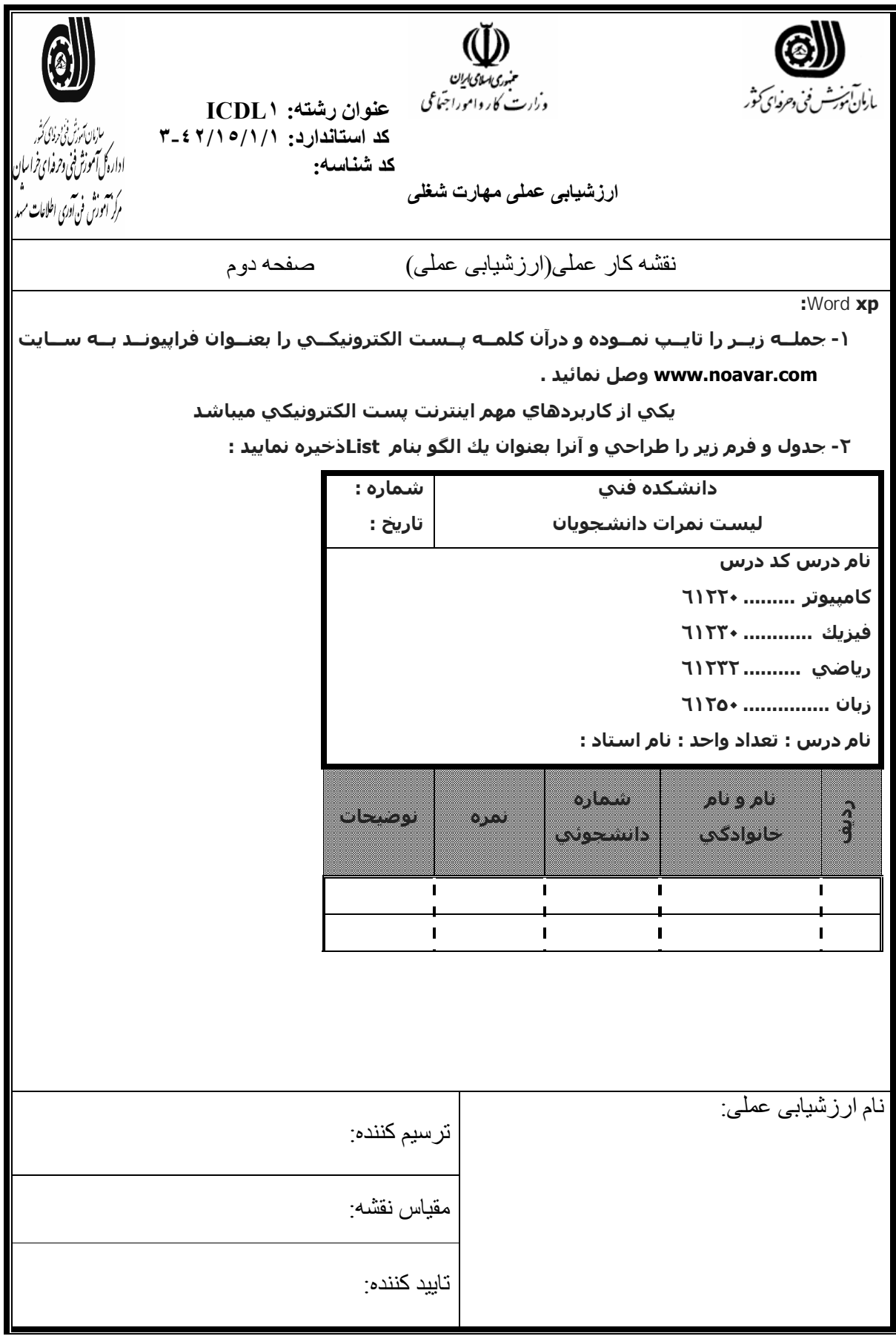

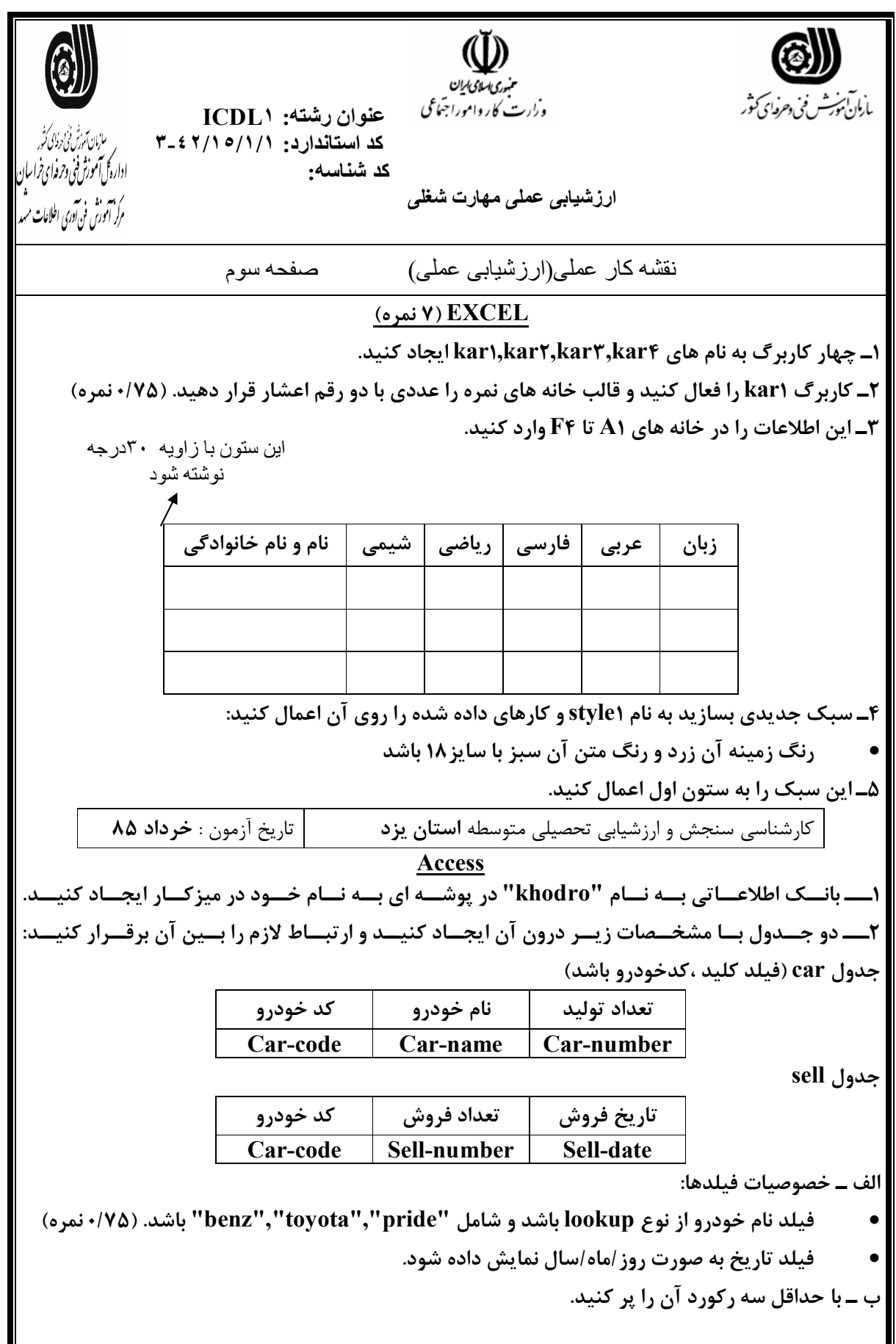

#### **POWER POINT**

- یک نمایش با3 اسلایدایجادکرده وعملیات زیرراروي آن انجام دهید . **الف)دراسلایداول یک تصویرقراردهیدکه باحرکت دلخواه ازصفحه خارج شود . ب)دراسلایددوم یک جدول 5\*4 ایجاده کرده ورنگ پس زمینه سلولهاي آن راسبزنمائید . ج)دراسلایدسوم یک دکمه عملیاتی قراردهید که باکلیک برروي آن به اولین اسلایدمنتقل شویم )د یکی ازفایلهاي صوتی روي سیستم خودرارروي اسلایدهاقراردهید . )ه بعداز5 ثانیه ازنمایش اسلاید اول به اسلایددوم برویم .**

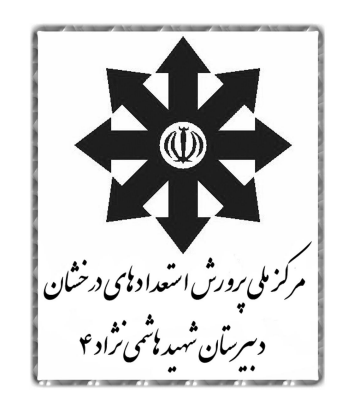

معاونت فناوری دبیرستان استعدادهای درخشان شهید هاشمی نژاد ٤ مشهد www.hasheminejad4.loxblog.ir

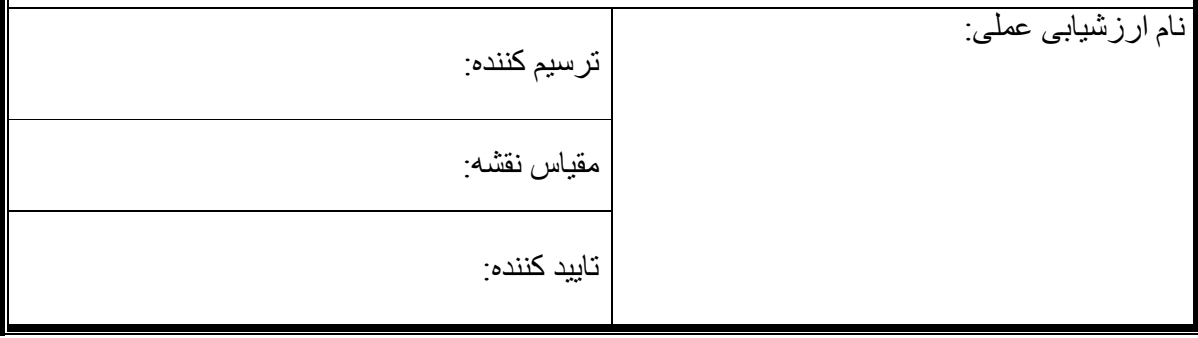

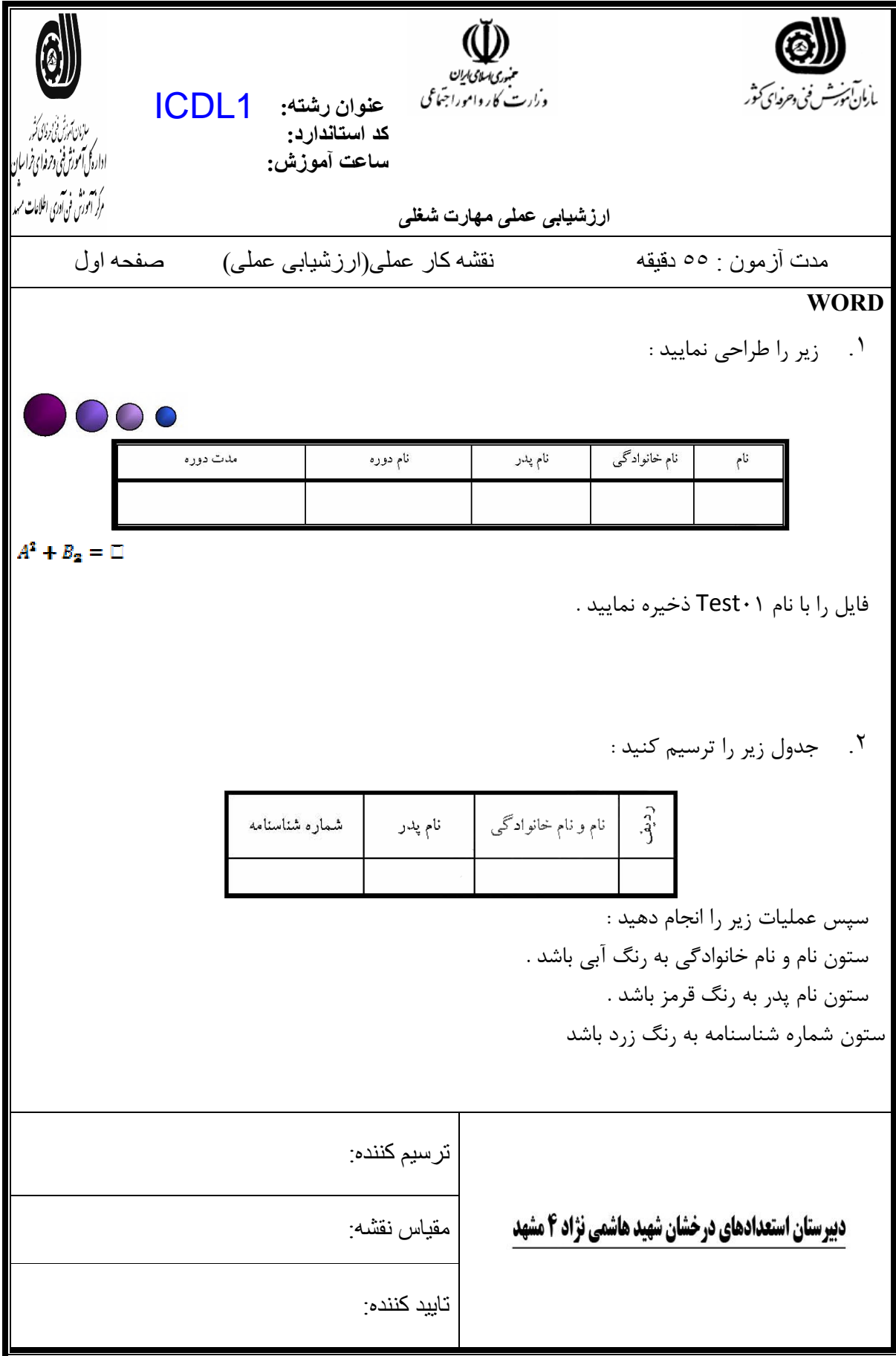

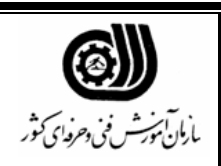

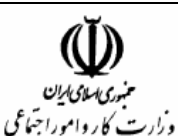

 **عنوان رشتھ:**  ICDL1 **کد استاندارد : ساعت آموزش :**

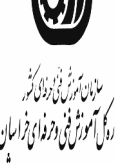

مرکز ہم دی۔<br>مرکز انٹورش فن آوری اطلاعات م

**ارزشیابی عملی مھارت شغلی** 

نقشھ کار عملی(ارزشیابی عملی) صفحھ اول

**ACCESS**

جدول زیر را طراحی کنید سپس بھ سوال ھای آن پاسخ دھید :

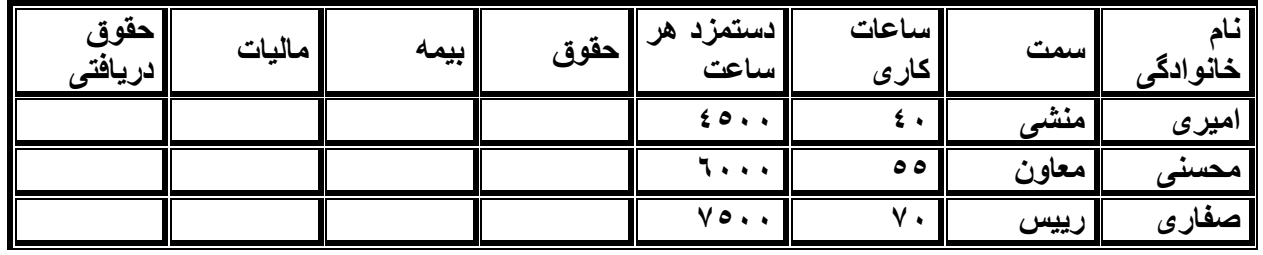

الف) حقوق را بھ صورت fill Auto محاسبھ کنید .

ب) بیمھ را بھ صورت fill Auto محاسبھ کنید . ( بیمھ = %١ ) پ) مالیات را بھ صورت fill Auto محاسبھ کنید . ( مالیات = %٢ ) ت) حقوق دریافتی را بھ صورت fill Auto محاسبھ کنید .

 **power point** 1- یک فایل جدید طراحی کنید، در اسلاید اول شکل زیر را طراحی کنید . در اسلاید دوم یک تصویر با ابعاد ۳/۵٫۳/۵ درج کنید. در اسلاید سوم کلمه Computer را طوري درج کنید که حروف آن تک تک وارد صفحه شود . قبل از اسلاید دوم یک اسلاید خالی درج کنید و اسلاید دوم را مخفی کنید. در اسلاید چهارم یک فایل متنی word را فاخوانی کنید. در اسلاید پنجم یک نمودار ستونی درج کنید و فلش های اسلاید اول را متحرک کنید. در اسلاید اول یک دکمه عملیاتی درج کنید که نمایش را خاتمه دهد. تمام اسلایدها را شماره گذاري کنید

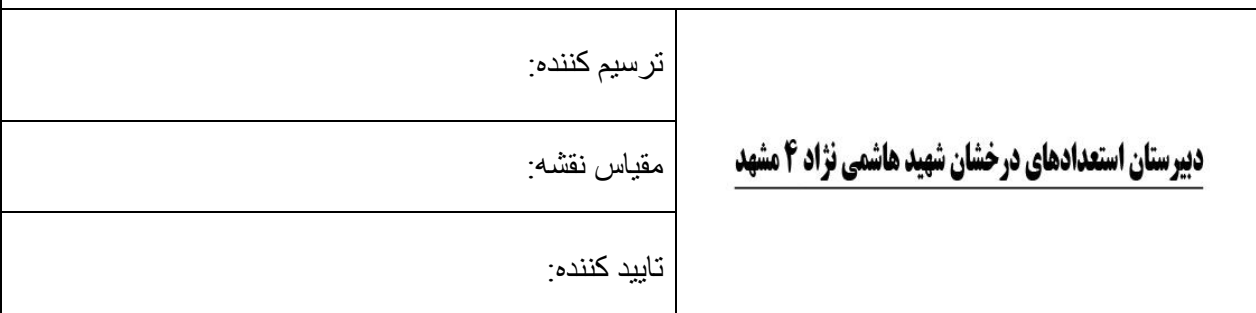

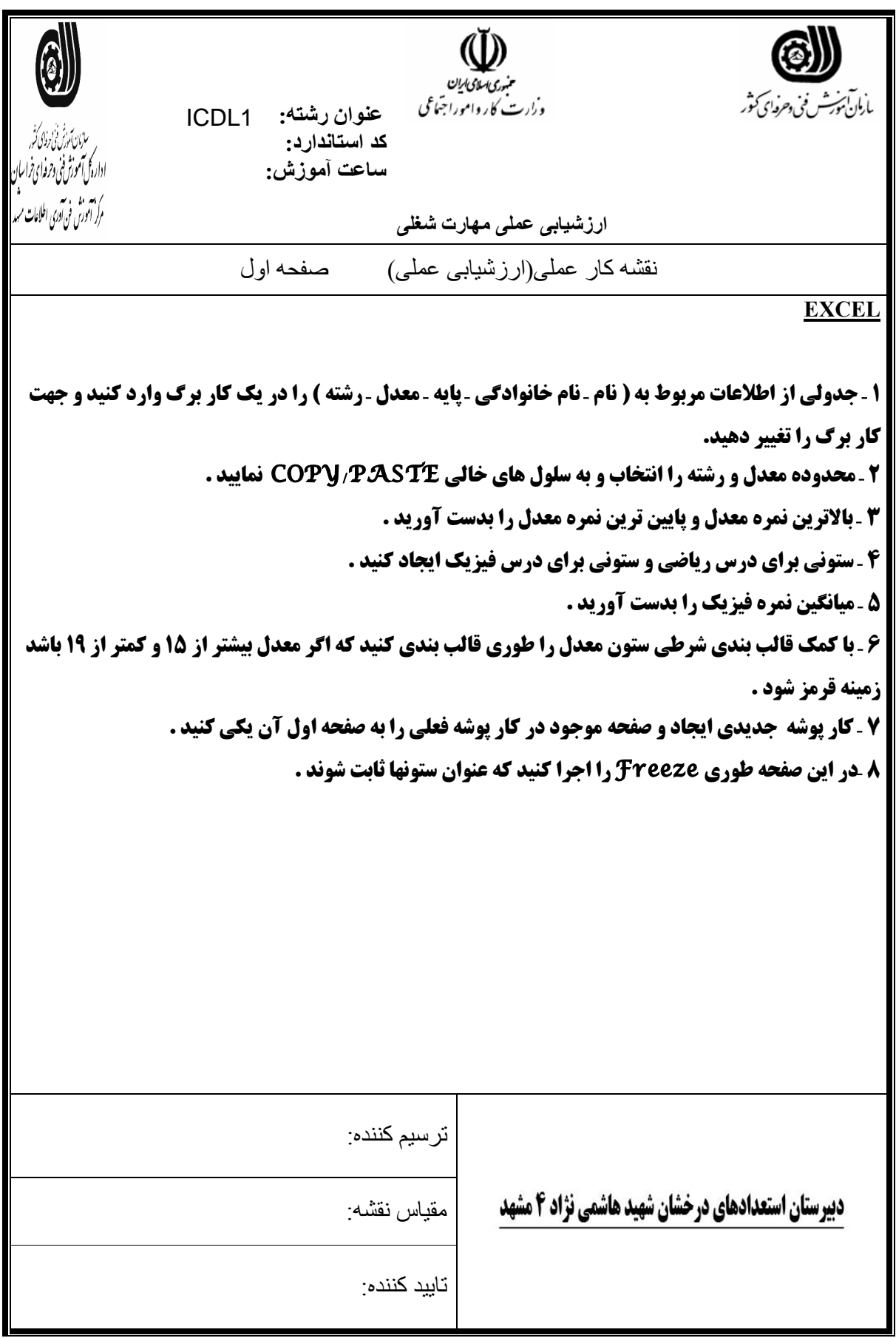

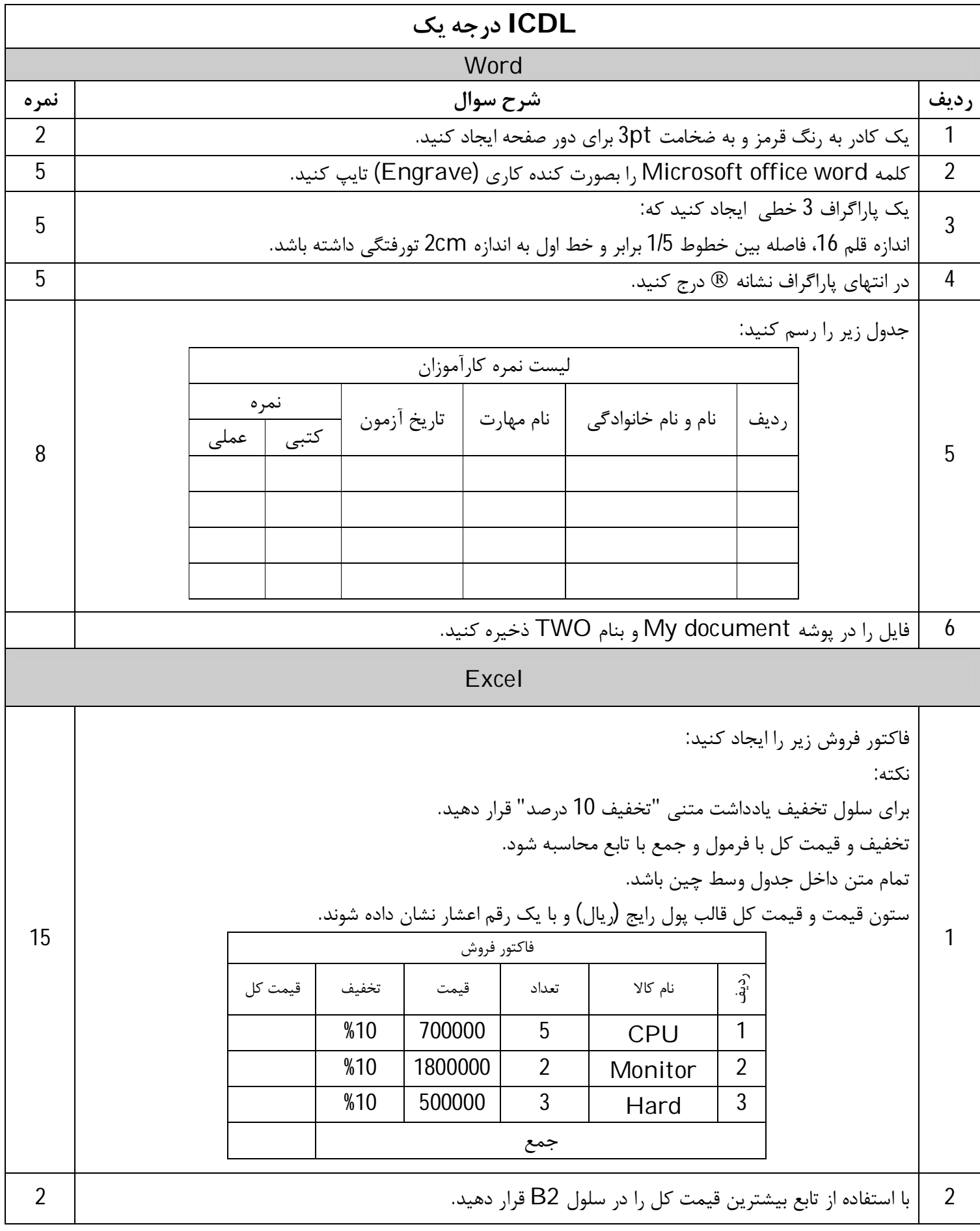

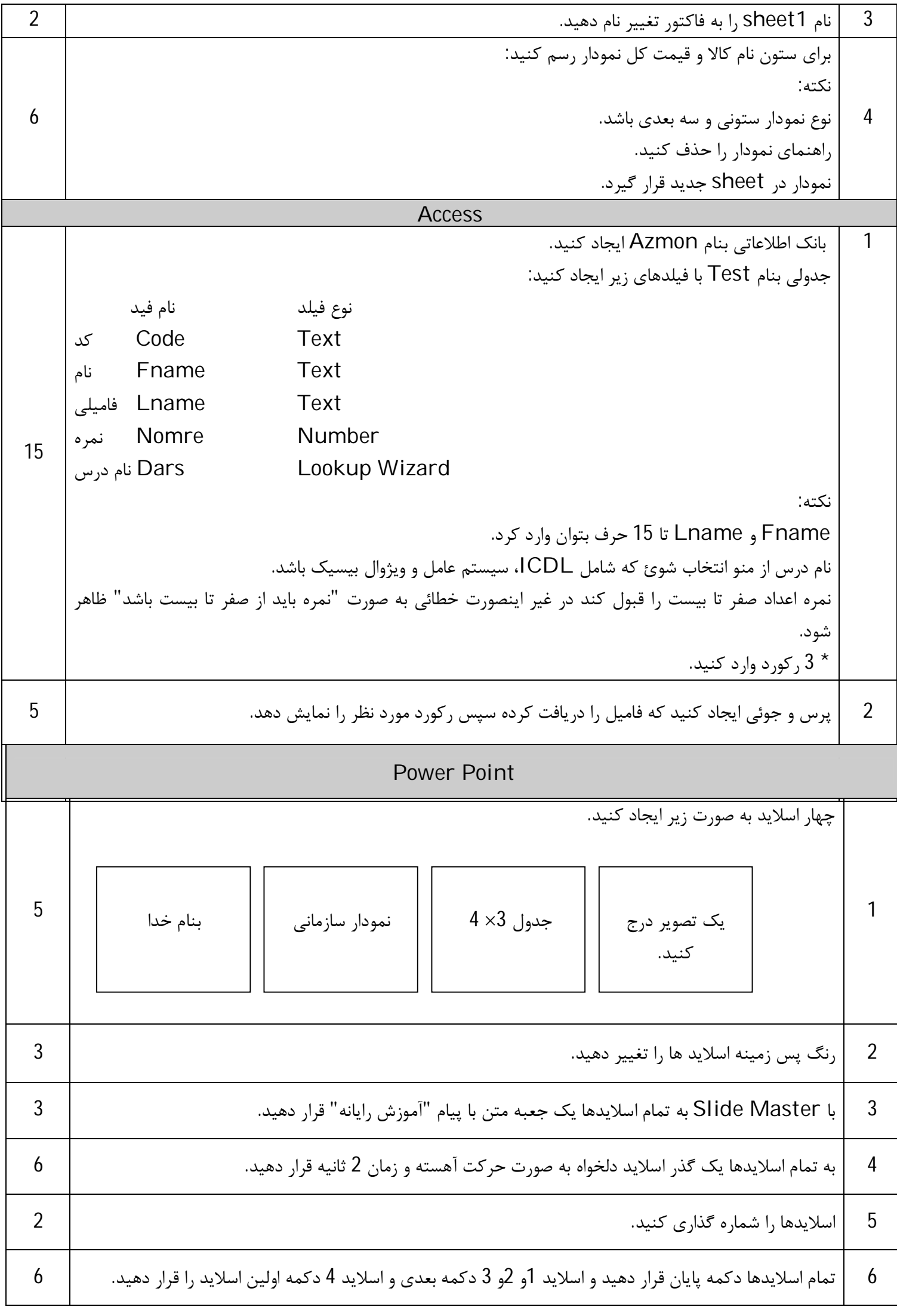

#### **زمان آزمون عملی 60 دقیقه**

## **Word**

.1 فایلی به نام Word با شرایط زیر در پوشه Tamrin ایجاد کنید . ( 8 نمره )

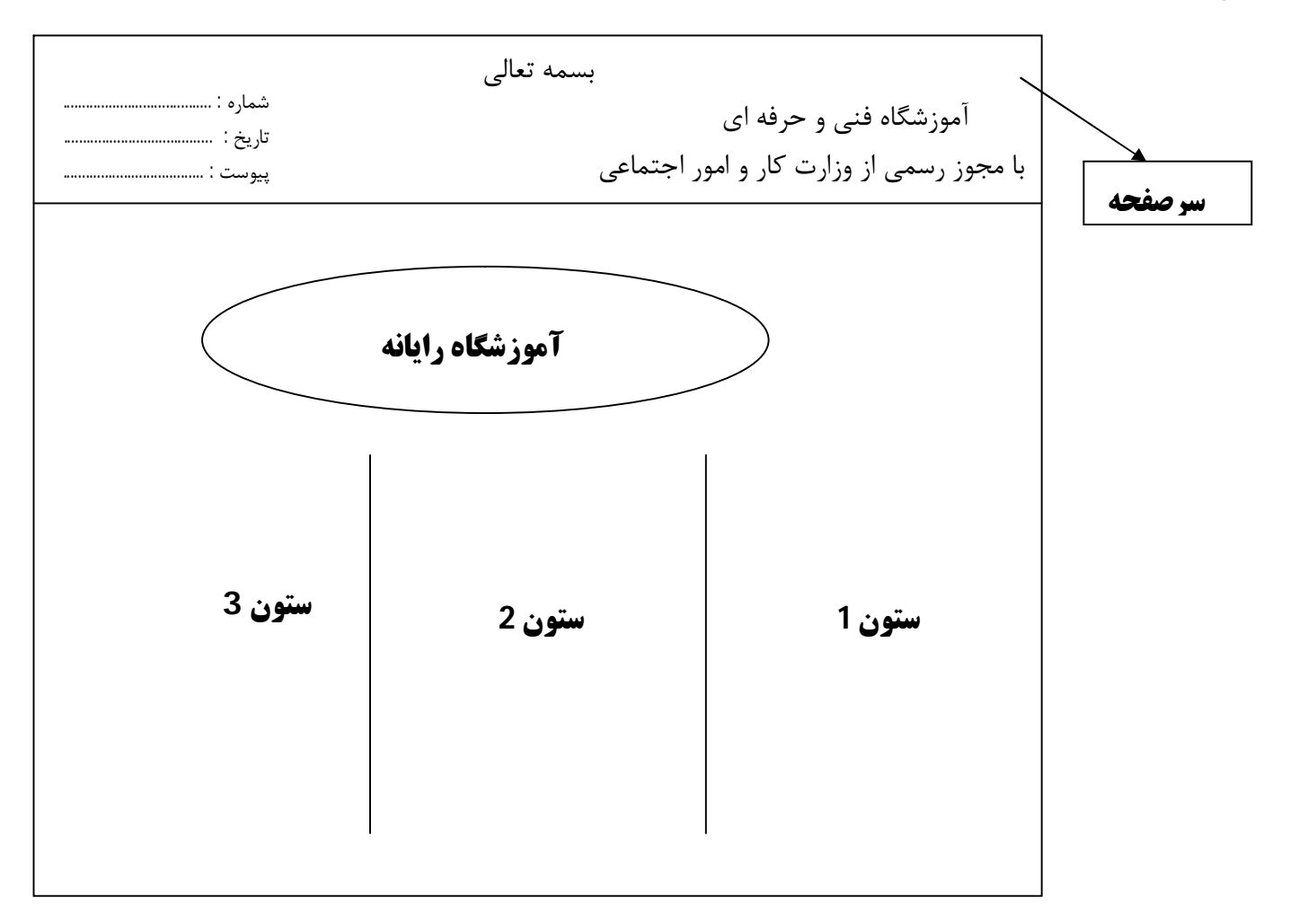

.2 صفحه داراي کادر دور صفحه با ضخامت Pt 3 باشد .

.3 در صفحه دوم از این فایل ابتدا صفحه تک ستونه شود و سپس یک جدول به صورت زیررسم کنید . (7 نمره )

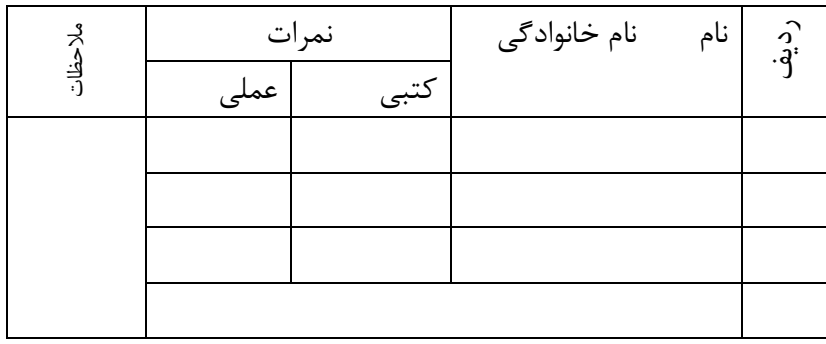

## **Excel**

.1 کتابفروشی کتابهاي خود را با تخفیفات زیر به فروش می رساند . ( قیمت کل با فرمول محاسبه شود . ) ( 6 نمره )

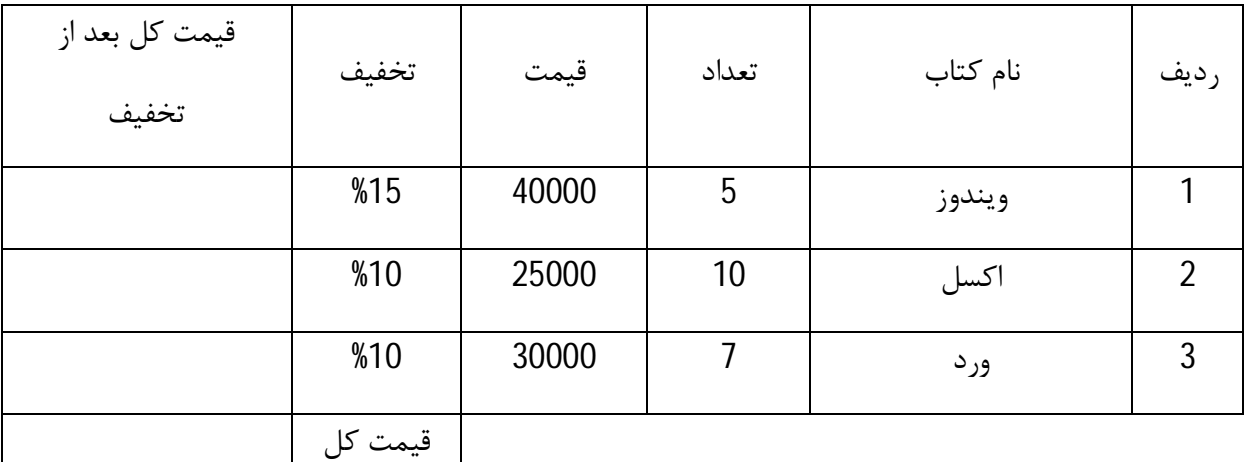

.2 تنظیمات جدول به صورت زیر باشد .

- رنگ خانه هاي ردیف اول آبی و محل قرار گرفتن داده ها وسط چین و توپر باشد . ( 1 نمره ) - خطوط دور جدول 2 خطی باشد . ( 1 نمره ) - ستون قیمت به صورت ارزي ( ریالی ) تنظیم شود . ( 1 نمره ) - نمودار مدل ستونی براي ستونهاي نام کتاب و تعداد رسم کنید به طوریکه در بالاي هر ستون مقدار دقیق آن نمایش داده شود و همچنین نمودار در شیت جدید قرار گیرد . ( 6 نمره ) - فایل را به نام Excel در پوشه Tamrin ذخیره کنید .

### **Access**

.1 یک بانک اطلاعاتی به نام Test در درایو D ایجاد کنید . آن گاه یک جدول به نام Book ایجاد کرده که شامل فیلدهاي زیر

باشد . ( 6 نمره )

در ایجاد جدول به نکات زیر توجه کنید .

- فیلد Book Name حداکثر 20 حرفی و Shabak
	- حداکثر 13 حرفی باشد .

- در صورت وارد نکردن نام کتاب رکورد ذخیره نشود .

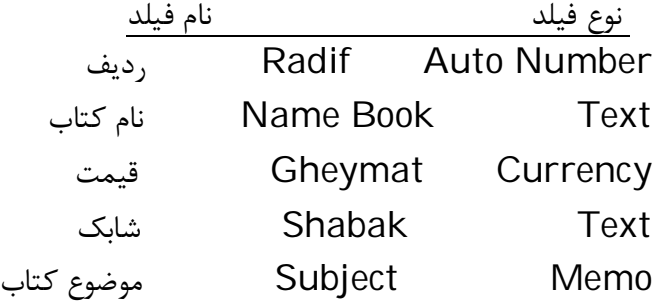

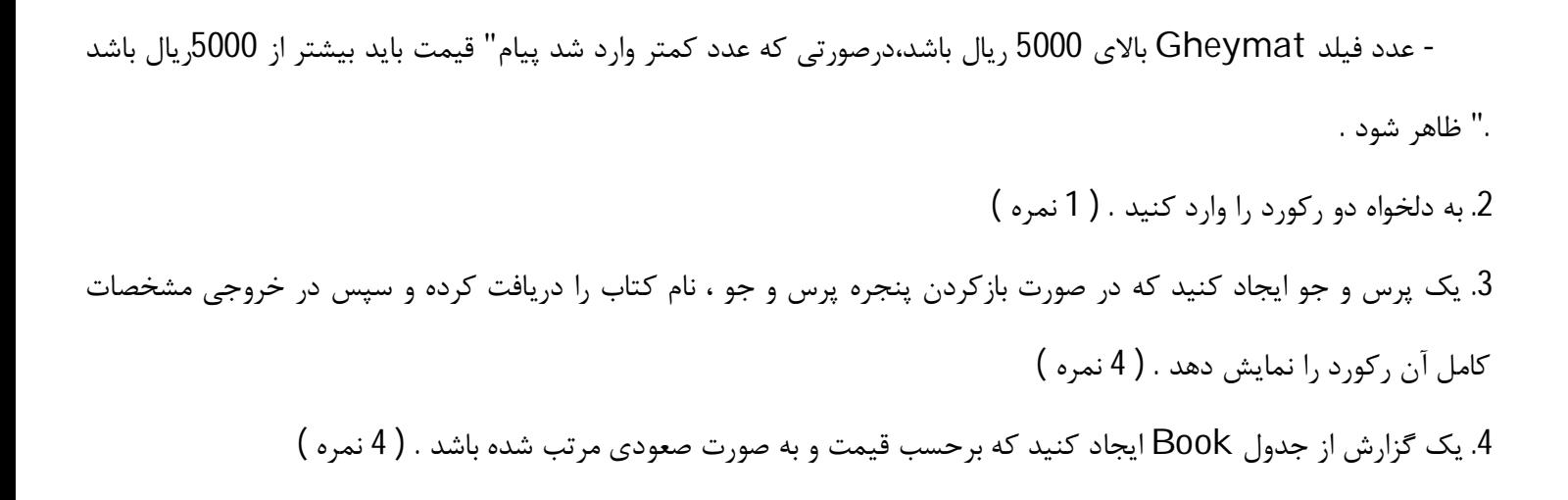

## **Power Point**

.1 یک فایل جدید ایجاد کنید که شامل چهار اسلاید به صورت زیر باشد . ( 7 نمره )

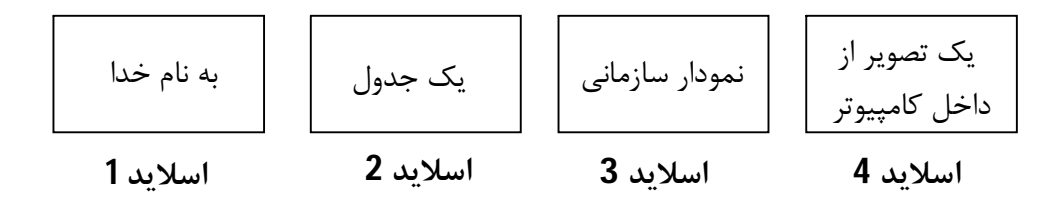

.2 اسلاید اول 2 ثانیه ، اسلاید دوم 3 ثانیه ، اسلاید سوم 2 ثانیه و اسلاید چهارم 4 ثانیه زمان بندي شود . ( 2 نمره ) .3 کلمه به نام خدا به صورت دایره اي حرکت کند . ( 2 نمره ) .4 هر اسلاید داراي شماره اسلاید باشد . ( 2 نمره ) .5 موقع اجرا به هر اسلاید یک گذر اسلاید دلخواه و به صورت حرکت آهسته نسبت دهید . ( 2 نمره ) فایل را به نام Power در پوشه Tamrin ذخیره کنید .

## **Word**

.1 فایلی به نام Tamrin با شرایط زیر در پوشه Maz ایجاد کنید .

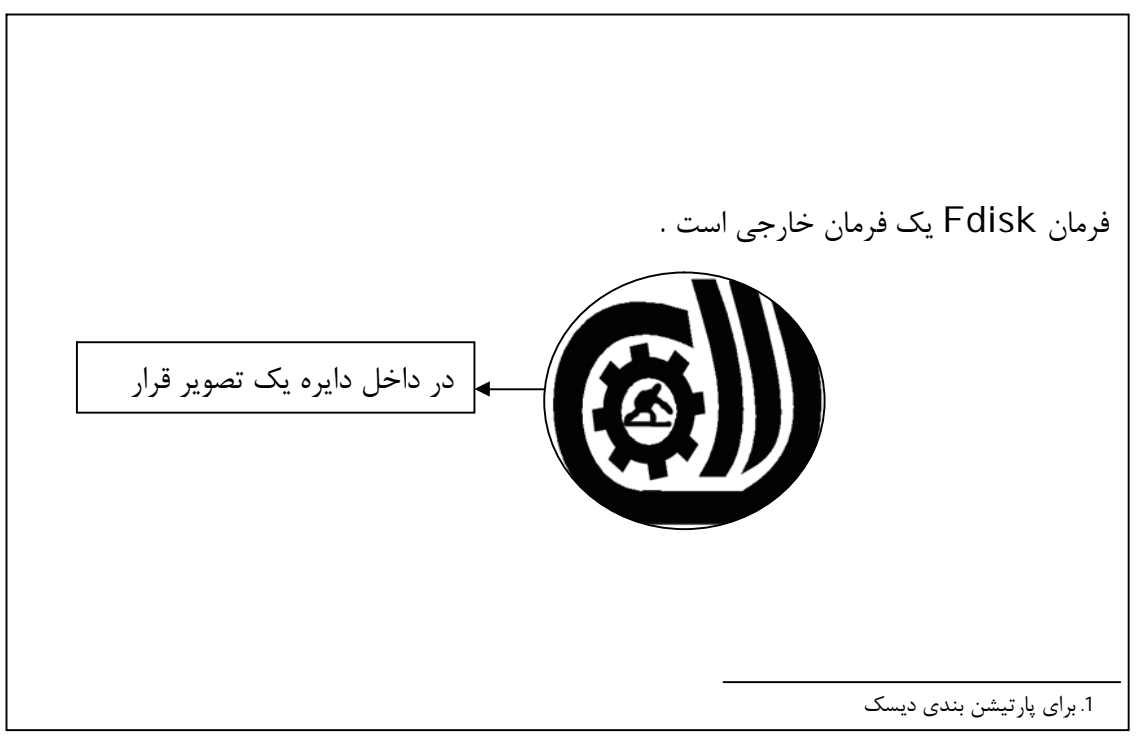

نکات زیر در ایجاد فایل را اعمال کنید :

- کلمه بسمه تعالی با فونت Tahoma و اندازه فونت 20 و توخالی باشد . ( 4 نمره )

- براي کلمه Fdisk یک پاورقی با مضمون " براي پارتیشن بندي دیسک " قرار دهید . ( 3 نمره ) - یک تصویر دلخواه را در داخل دایره قرار دهید . ( 3 نمره ) .2 پنج صفحه خالی ایجاد کنید . ( 1 نمره )
	- .3 براي صفحات ، شماره صفحه در بالا و در سمت راست قرار گیرد . ( 4 نمره )

درصفحه دوم این فایل جدول زیر ایجاد شود . (8 نمره )

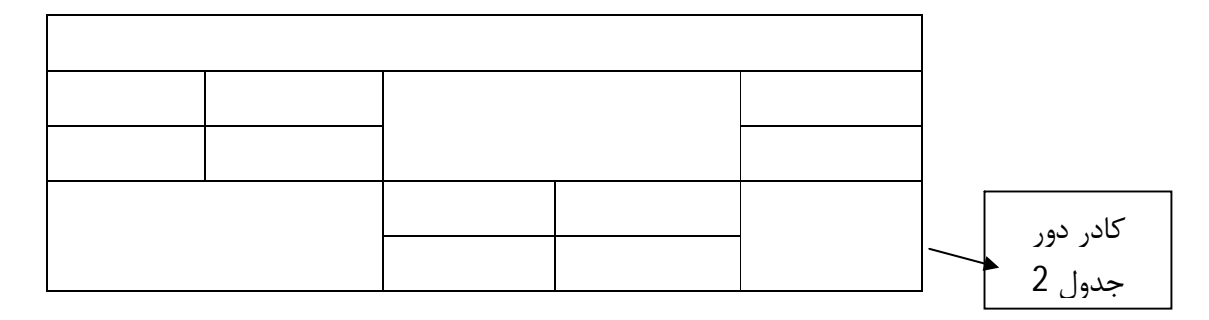

.4 در صفحه سوم شکل تلفن با اندازه فونت 48 قرار دهید . ( 2 نمره )

فایل را در درایو D و به نام 1 Word ذخیره کنید .

## **Excel**

.1 از سلول 1A تا 1Z اعدادي قرار دهید که 10 تا 10 تا اضافه شود . ( با عمل دراگ کردن ) ( 4 نمره )

.2 جدول فاکتور زیر را ایجاد کنید . ( قیمت کل و جمع کل با فرمول محاسبه شود . ) ( 10 نمره )

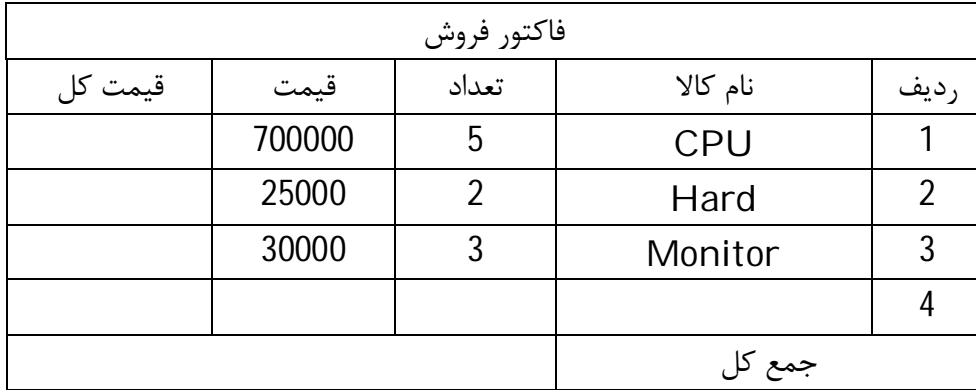

تنظیمات جدول با شرایط زیر اعمال شود :

- ردیف اول - رنگ زمینه سبز و متن آن وسط قرار داشته باشد .

- ستون قیمت و قیمت کل به صورت ارزي( ریالی ) تنظیم شود .

.3 با تابع بزرگترین عدد در ستون قیمت کل را در 2Sheet و سلول 3B قرار دهید . ( 5 نمره )

1.4Sheet را در حالت محافظت شده قرار دهید تا قابل ویرایش نباشد . ( 4 نمره )

.5 نام 1Sheet را به Factor تغییر نام دهید . ( 2 نمره )

## **Access**

.1 یک بانک اطلاعاتی به نام ACC در درایو D ایجاد کنید . آن گاه یک جدول به نام Tel ایجاد کرده که شامل فیلدهاي زیر باشد . ( 10

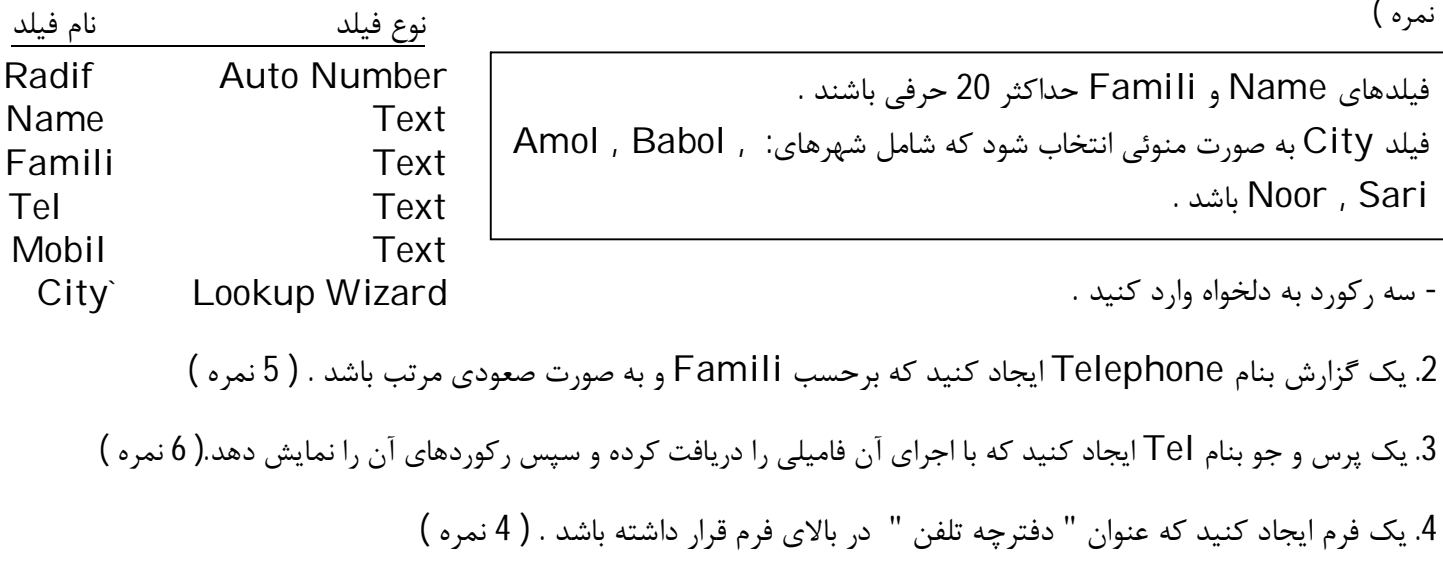

# **Power Point**

.1 یک فایل جدید ایجاد کنید که شامل چهار اسلاید به صورت زیر باشد . ( 8 نمره )

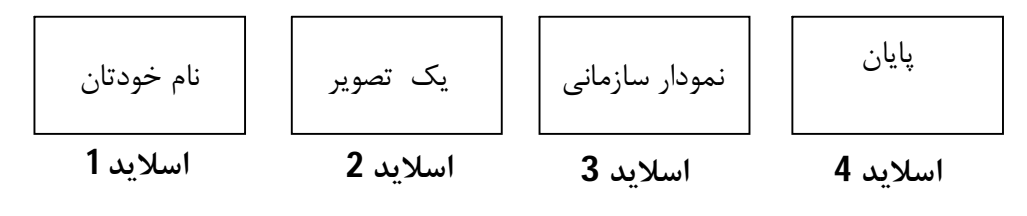

- رنگ زمینه هر اسلاید متفاوت و به دلخواه باشد . .2 با اسلاید مستر در تمام اسلایدها متن "آموزش رایانه " را قرار دهید . ( 5 نمره ) .3 زمان نمایش اسلاید اول 2 ثانیه ، اسلاید دوم 3 ثانیه ، اسلاید سوم 2 ثانیه و اسلاید چهارم 2 ثانیه باشد . ( 3 نمره ) .4 در تمام اسلایدها دکمه پایان و به اسلاید یک تا سه دکمه بعدي و در اسلاید چهارم دکمه اولین اسلایدقرار دهید . ( 6 نمره ) .5 متن اسلاید اول به صورت دایره اي و حرف به حرف حرکت داشته باشد . ( 3 نمره )

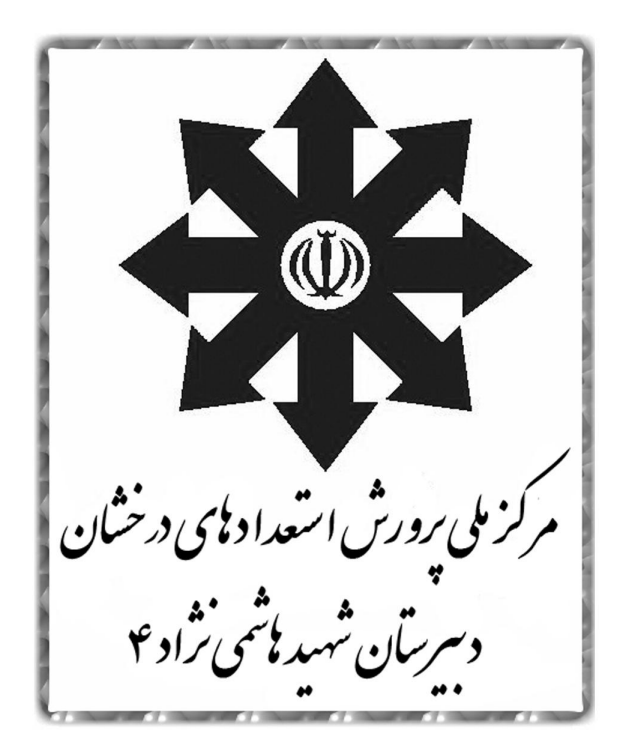

معاونت فناوری دبیرستان استعدادهای درخشان شهید هاشمی نژاد ٤ مشهد www.hasheminejad4.loxblog.ir

مشهد – بلوار وحدت – وحدت ۱۰ – تلفن ۳۶۷۳۳۳۳۳۴۲۰۳۷